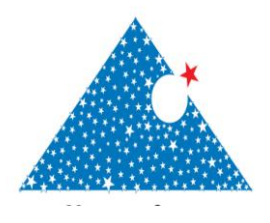

**www.ecjse.com ISSN:2148-3736** El-Cezerî Fen ve Mühendislik Dergisi Cilt: 3, No: 3, 2016 (467-478)

El-Cezerî Journal of Science and Engineering Vol: 3, No: 3, 2016 (467-478)

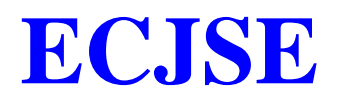

#### **Makale / Research Paper**

# **NI ELVIS için Multisim ve LabVIEW ile Tümleşik Analog Elektronik Deney Kartları Tasarımı**

#### **Ünsal KOCATEPE\***

ENOVAS Müh. Dan. Bilg. San. Tic. Ltd. Şti., 34750, İstanbul, TÜRKİYE [unsal.kocatepe@enovas.com.tr](mailto:unsal.kocatepe@enovas.com.tr)

**Özet:** Bu çalışmanın amacı; analog elektronik eğitimi için National Instruments (NI) ELVIS platformuna uygun, Multisim ve LabVIEW ile tümleşik deney kartları tasarlanmasıdır. Geleneksel olarak, analog elektronik eğitiminde üç farklı araç kullanılmaktadır: Ders kitapları, simülasyon ve laboratuvar deneyleri. Bu araçlar arasında yeterli bağlantı olmadığı zaman, öğrenciler derslerden laboratuvar deneylerine ya da teoriden uygulamaya geçişte zorlanmaktadır. Bu çalışmada, NI ELVIS platformu için tasarlanan 5 (beş) adet analog elektronik deney kartı anlatılmaktadır. Bu kartlar üzerinde gerçekleştirilen bütün deneylerde; öncelikle NI Multisim ortamında deney kartlarında kullanılan gerçek komponentlerin modelleri kullanılarak simülasyonlar yapılmakta, sonrasında yine NI Multisim ortamında NI ELVIS platformu kullanılarak gerçek devreler üzerinde ölçümler yapılmaktadır. Bu sayede, NI Multisim ortamında gerçekleştirilen simülasyon sonuçları ile NI ELVIS üzerine takılan deney kartlarında yapılan ölçümlerin aynı ortamda doğrudan karşılaştırılması ve teori ile deneysel sonuçların bütünleştirilmesi sağlanmaktadır.

**Anahtar kelimeler:** ELVIS, LabVIEW, Multisim, Analog Elektronik Deney Kartı

# **The Design of Analog Electronic Trainers for NI ELVIS Integrated with Multisim and LabVIEW**

**Abstract:** The aim of this work, is the design of analog electronic trainers for National Instruments (NI) ELVIS platform integrated with Multisim and LabVIEW. Traditionally, circuit theory is taught using three different tools: textbooks and lecture, software simulation, and breadboarding and testing in the laboratory. With no correlation between the tools, students often struggle to transition from the classroom to the lab, and from theory to implementation. In this work, 5 (five) analog electronic trainers, which are designed for NI ELVIS platform, are introduced. While performing the experiments on these trainers; first simulations are performed in Multisim environment using models of real components, then measurements are taken again in Multisim environment by using the physical circuits and NI ELVIS platform. In this way, the simulations in Multisim environment and the measurements on the trainers for NI ELVIS are compared directly in the same environment, and physical analysis is immediately integrated in experimentation.

**Keywords:** ELVIS, LabVIEW, Multisim, Analog Electronic Trainer.

*Bu makaleye atıf yapmak için*

*How to cite this article*

Kocatepe, Ü.,*"NI ELVIS için Multisim ve LabVIEW ile Tümleşik Analog Elektronik Deney Kartları Tasarımı"* El-Cezerî Fen ve Mühendislik Dergisi 2016, 3(3); 467-478.

Kocatepe, Ü. "*The Design of Analog Electronic Trainers for NI ELVIS Integrated with Multisim and LabVIEW*" El-Cezerî Journal of Science and Engineering, 2016, 3(3); 467-478..

## **1. Giriş**

National Instruments devreler eğitim çözümü; öğrencilerin, elektronik devreler üzerinde pratik deneylerle yeterli bilgi birikimini ve tecrübeyi edinmesini sağlayan yazılım, donanım ve eğitim materyalininin hepsini içeren komple bir çözümdür [1][2]. Bu çözüm; teoriyi doğrudan simülasyonda kullanılan gerçek komponentlere bağlar ve bu sayede analizlerle deneysel sonuçları bütünleştirir [3].

NI eğitim çözümünün ilk bileşeni, sezgisel ve eğitimsel kullanıcı ortamı ile devre şemalarını tanımlayarak öğrenmeyi kolaylaştıran ve endüstri standardı SPICE simülasyonlarını kullanan NI Multisim yazılımıdır (Şekil 1). Bu çözümün diğer bileşeni ise; LabVIEW ile entegre çalışabilen osiloskop, işaret üreteci, sabit ve ayarlanabilir güç kaynakları, sayısal multimetre, Bode analizörü, dinamik işaret analizörü, keyfi dalga üreteci gibi bütün ölçüm cihazlarını sağlam ve kompakt bir laboratuvar cihazında toplayan NI ELVIS platformudur (Şekil 1). Bu platform, üzerine takılabilen farklı kartlarla ihtiyaca göre uyarlanabilir veri toplama donanımına sahip olması açısından kendine özgü bir platformdur ve birçok konu ile kavramın tek bir platform üzerinde öğretilmesine olanak sağlamaktadır [4].

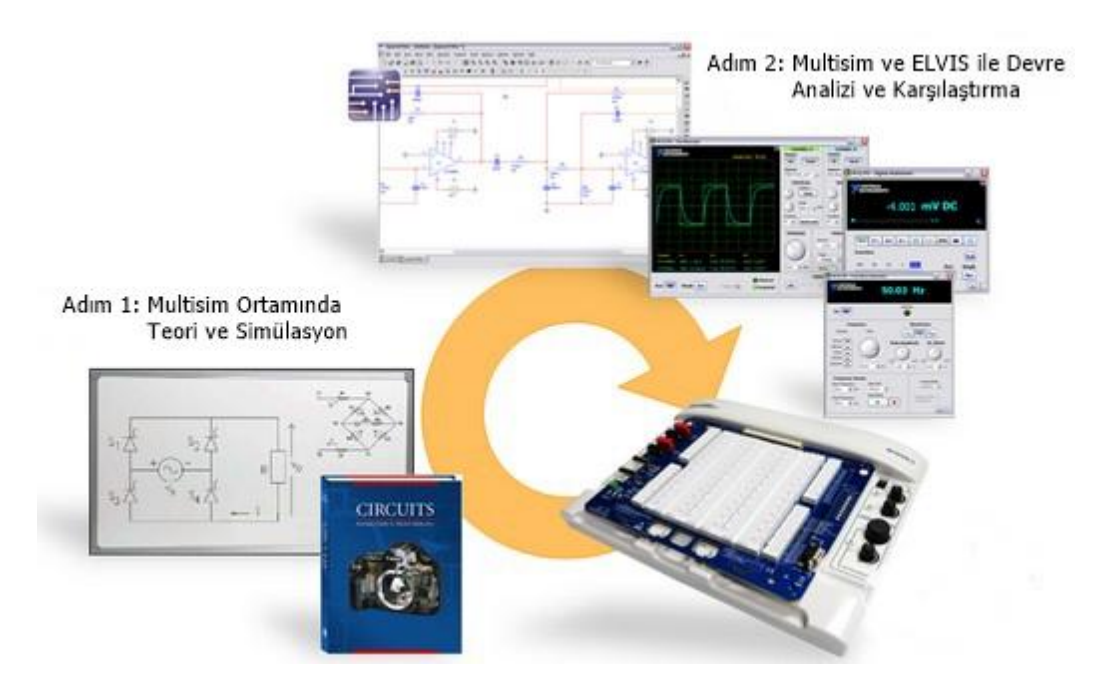

Şekil 1. National Instruments Devreler Eğitim Çözümü

### **2. Analog Deney Kartları Tasarımı**

Analog deney kartları tasarlanmadan önce; piyasada bulunan benzer deney kartları araştırılmış ve sonrasında, üniversitelerdeki derslerde kullanılan deney föyleri incelenmiştir. Bu araştırmalar ve incelemeler sonucunda, gerçekleştirilecek deneyler belirlenmiş, bu deneyler gruplanmış ve sonuç olarak 5 (beş) adet deney kartı tasarlanmasına karar verilmiştir. Her deney kartında yer alan devrelerin Multisim ortamında simülasyonları gerçeklenmiş ve sonrasında PCB tasarımı yapılmıştır. Yurtdışında üretilen PCB'lerin dizgisi ve testleri tamamen Türkiye'de gerçekleştirilmiştir. Her deney kartı için deney föyleri de hazırlanmaktadır.

# *2.1. DC & AC Devreler Deney Kartı*

DC & AC Devreler Deney Kartı, kart üzerine yerleştirilmiş devre elemanlarının farklı şekillerde bağlanmasıyla gerçekleştirilecek deneylerle elektroniğe giriş yapılmasını sağlamaktadır (Şekil 2).

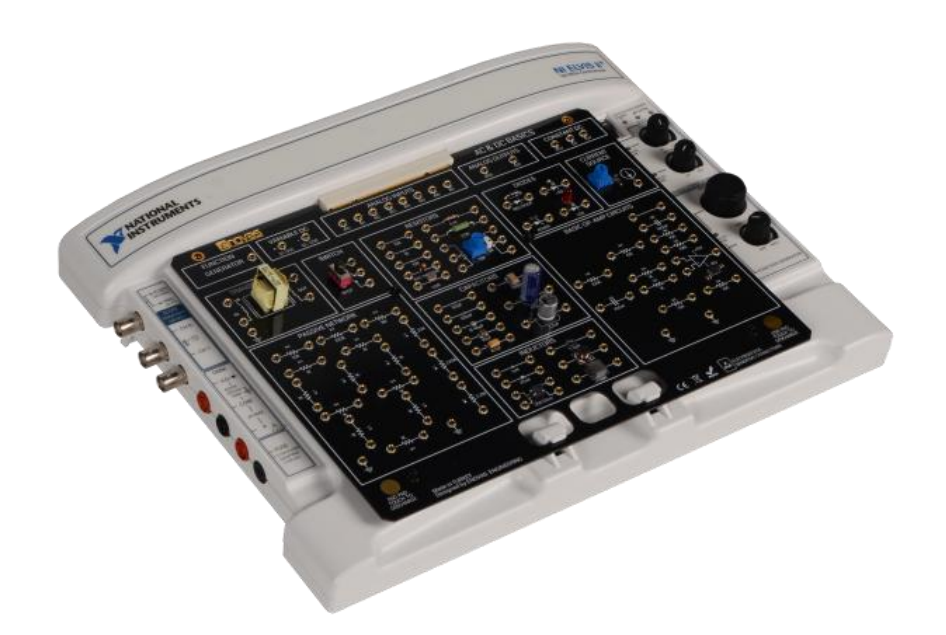

Şekil 2. NI ELVIS ile DC & AC Devreler Deney Kartı

Bu kart ile yapılabilecek deneylerden bazıları aşağıda listelenmiştir:

- İletkenler, yalıtkanlar
- Direnç çeşitleri, değerleri ve renk kodları
- Direnç, akım ve gerilim ilişkisi
- Ohm Kanunu
- Dirençlerin seri ve paralel bağlanması
- Kirchoff Kanunu ve direnç devrelerine uygulanması
- Gerilim kaynakları
- Superpozisyon Teoremi
- Thevenin Teoremi
- Norton Teoremi
- Kondansatör çeşitleri, değerleri ve tanımlanması
- Kondansatör çeşitlerinin avantaj ve dezavantajları
- Kondansatör DC analizi
- Kondansatörlerin seri ve paralel bağlanması
- Zaman sabiti
- Direnç devrelerinde güç tüketimi
- Transformatörde elektromanyetik indüksiyon
- İndüktör çeşitleri, değerleri ve tanımlanması
- İndüktör DC analizi
- İndüktörlerin seri ve paralel bağlanması
- AC dalgaşekilleri
- RLC devrelerinde AC akım ve gerilim ilişkisi
- İşlemsel yükselteç devreleri
- Inverting and non-inverting yükselteç devreleri
- Gerilim izleyici devresi
- Toplayan yükselteç devresi
- Integrator ve differentiator işlemleri

## *2.2. Süzgeç Devreleri Deney Kartı*

Süzgeç Devreleri Deney Kartı ile elektriksel empedans konusuna giriş yapılmakta ve pasif devre elemanlarının AC koşullarda davranışları incelenmektedir (Şekil 3). Ayrıca pasif ve aktif devre elemanları ile gerçekleştirilen süzgeç devreleri yine bu kart üzerinde yer almaktadır.

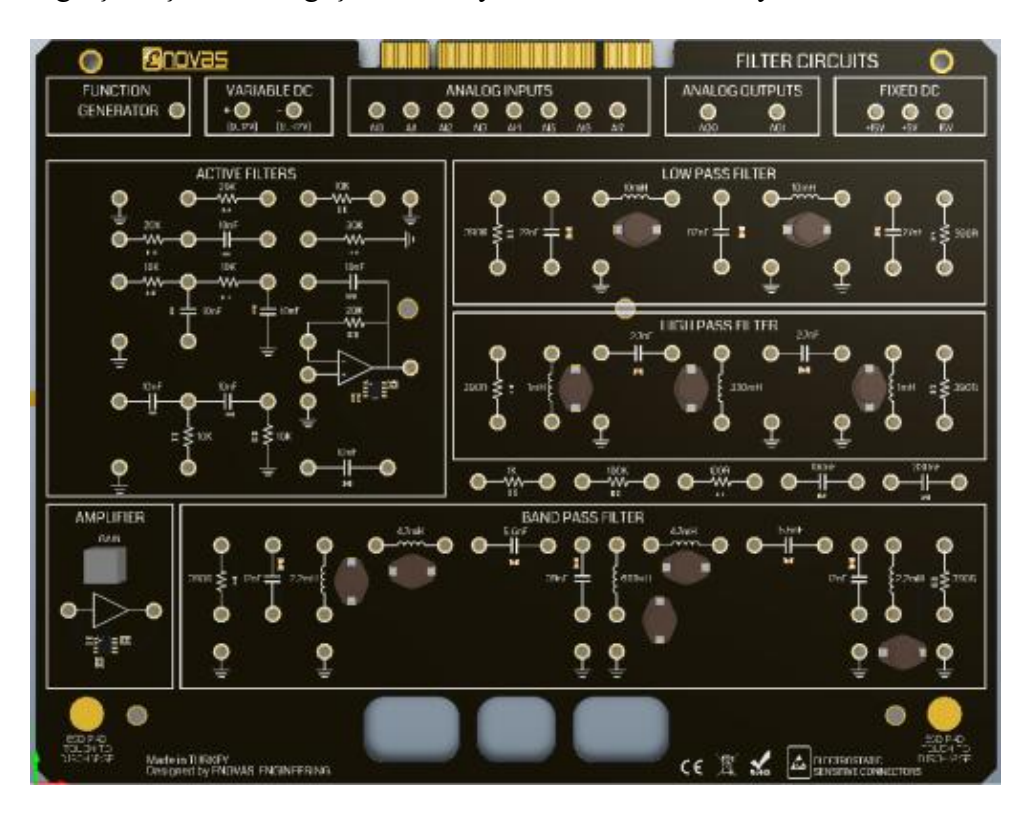

Şekil 3. Süzgeç Devreleri Deney Kartı

Bu kart ile yapılabilecek deneylerden bazıları aşağıda yer almaktadır:

- RC/LC devrelerinde genlik ve faz değişimleri
- Faz öne geçişi ya da gecikmesi
- Faz ölçümleri için sanal enstruman kullanımı
- Reaktif devrelerin empedansı
- Seri ve paralel bağlı bileşenlerin empedansı
- Seri ve paralel RLC devrelerde rezonans
- Temel frekans hesaplama ve ölçme
- 5. dereceden alçak-geçiren, yüksek-geçiren ve bant-geçiren pasif süzgeçler
- 2. dereceden alçak-geçiren, yüksek-geçiren ve bant-geçiren aktif süzgeçler

### *2.3. Yarıiletkenler Deney Kartı*

Yarıiletkenler Deney Kartı, yarıiletken devre elemanlarını ve bu elemanların nasıl çalıştığını öğretmek için tasarlanmıştır (Şekil 4). Bu kart sayesinde, p-n jonksiyonun nasıl çalıştığını, diyotların nasıl gerçeklendiğini ve transistörlerin temel özelliklerini öğretebilmek mümkündür.

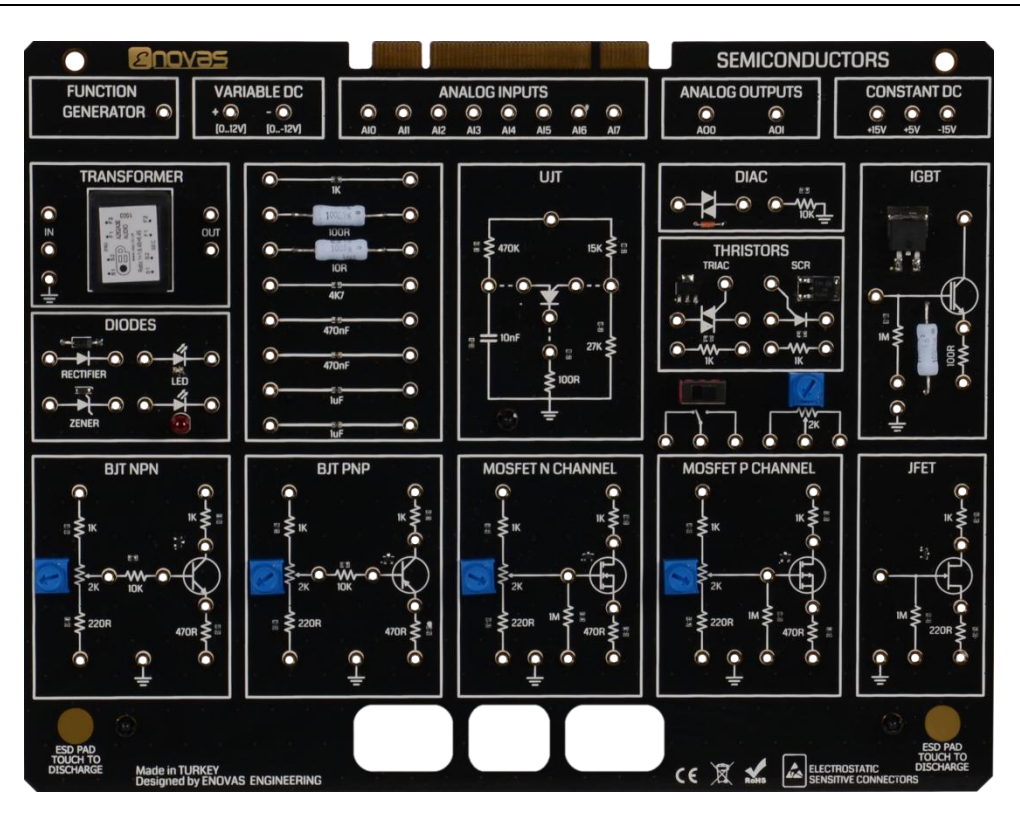

Şekil 4. Yarıiletkenler Deney Kartı

Bu kart ile yapılabilecek deneylerden bazıları aşağıdadır:

- Diyot çeşitlerinin ve polaritelerinin teşhisi
- Diyotların elektriksel özellikleri
- Zener diyotlar ve Işık Yayan Diyotlar (LED)
- Transistör çeşitlerinin teşhisi
- Transistör giriş ve çıkış karakteristikleri
- Transistör AC akım kazancı (hfe)
- FET, MOSFET & JFET
- IGBT karakteristik özellikleri
- SCR tetikleme
- TRIAC kullanımı
- DIAC ve tek-eklemli transistörler

### *2.4. Diyot Uygulamaları Deney Kartı*

Diyot Uygulamaları Deney Kartı, Yarıiletkenler Deney Kartında öğretilen temellere ek olarak uygulama devrelerinin, özellikle de çeşitli diyot devrelerinin öğretilebilmesine olanak sağlamaktadır (Şekil 5).

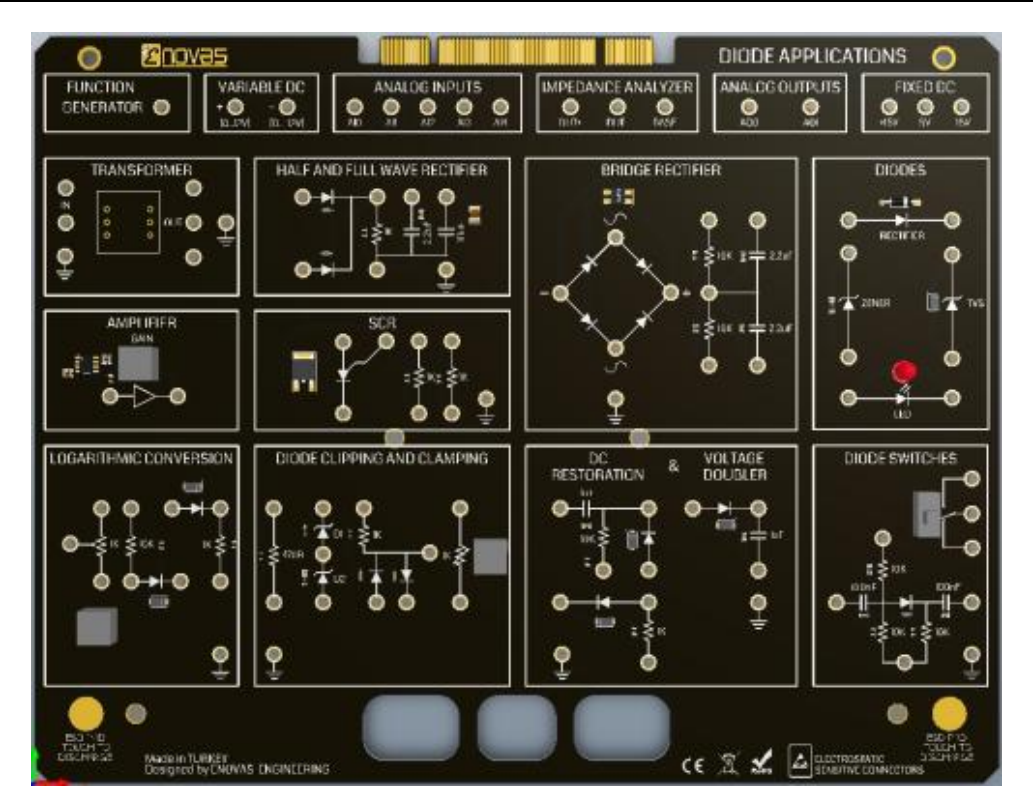

Şekil 5. Diyot Uygulamaları Deney Kartı

Bu kart ile yapılabilecek deneylerden bazıları aşağıda listelenmiştir:

- Diyot çeşitleri ve polaritesi
- Diyot elektriksel özellikleri
- Doğrultucu diyotlar
- Zener diyotlar
- Geçici gerilim sönümleyici diyotlar (TVS)
- Işık yayn diyotlar (LED)
- SCR teorisi ve çalışması
- Yarım ve tam dalgalı doğrultucu devreleri
- Köprü doğrultucu devreleri
- AC-DC dönüşümü
- Zener diyotlar ile kırpma devreleri
- Regüleli gerilim bölücü devreleri
- Doğrultucu diyotlar ile kenetleme devreleri
- DC seviye kaydırma devreleri
- Gerilim çoğaltıcı devreleri
- Gerilim katlayıcı devresi
- Diyot anahtar devreleri

#### *2.5. Transistör Uygulamaları Deney Kartı*

Transistör Uygulamaları Deney Kartı, Yarıiletkenler Deney Kartında öğretilen temellere ek olarak uygulama devrelerinin, özellikle de çeşitli transistör devrelerinin öğretilebilmesine olanak sağlamaktadır (Şekil 6).

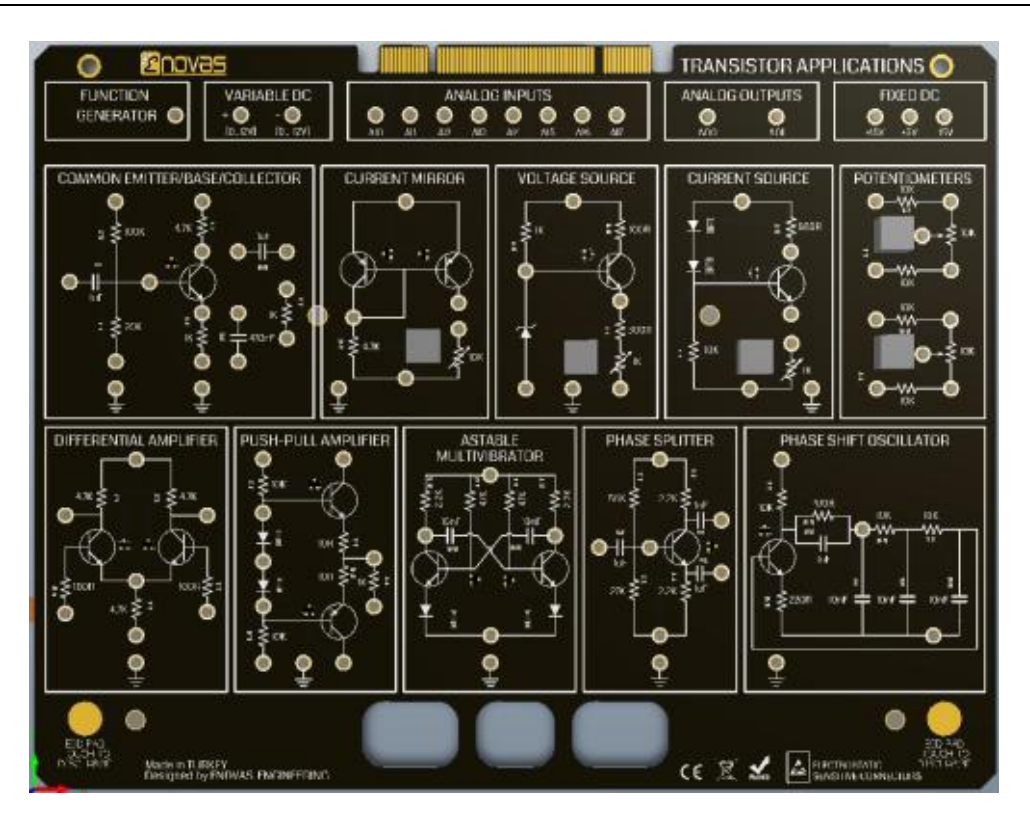

Şekil 6. Transistör Uygulamaları Deney Kartları

Bu kart ile yapılabilecek deneylerden bazıları aşağıda yer almaktadır:

- Transistör öngerilimi
- Transistör kazancı
- Transistör distorsiyonu
- Ortak baz bağlantısı
- Ortak emitör bağlantısı
- Ortak kollektör bağlantısı
- Transistörlü akım aynası
- Transistörlü gerilim kaynağı
- Transistörlü akım kaynağı
- Sabit ve değişken yükleme
- Fark yükselteci
- İtme-çekme yükselteci
- Kararsız çoklu devre
- Faz bölücü
- Faz kaydırmalı osilatör

### **3. Deneysel Çalışmalar**

Bu bölümde analog deney kartlarında yapılabilecek deneyler için iki adet örnek gösterilmiştir: Diyot kırpma devresi ve alçak-geçiren süzgeç devresi.

### *3.1. Diyot Kırpma Devresi*

İlk olarak Multisim yazılımı çalıştırılır ve simülasyonu yapılacak diyot kırpma devresi Multisim ortamında çizilir (Şekil 7). Bu örnek için pozitif kırpma devresi kullanılmıştır. Devrenin girişine NI ELVIS işaret üreteci bağlanır. Devrenin girişi NI ELVIS osiloskopun ilk kanalına, devrenin çıkışı ise osiloskopun ikinci kanalına bağlanır. LabVIEW ortamında geliştirilmiş NI ELVIS işaret üreteci paneline çift tıklanarak gerekli ayarlar yapılır. Yine LabVIEW ortamında geliştirilmiş NI ELVIS osiloskop paneline çift tıklanarak açılır. Cihaz olarak "Simulate NI ELVIS II+" seçilerek Multisim ortamında simülasyon başlatılır ve sonuçlar gözlemlenir (Şekil 8).

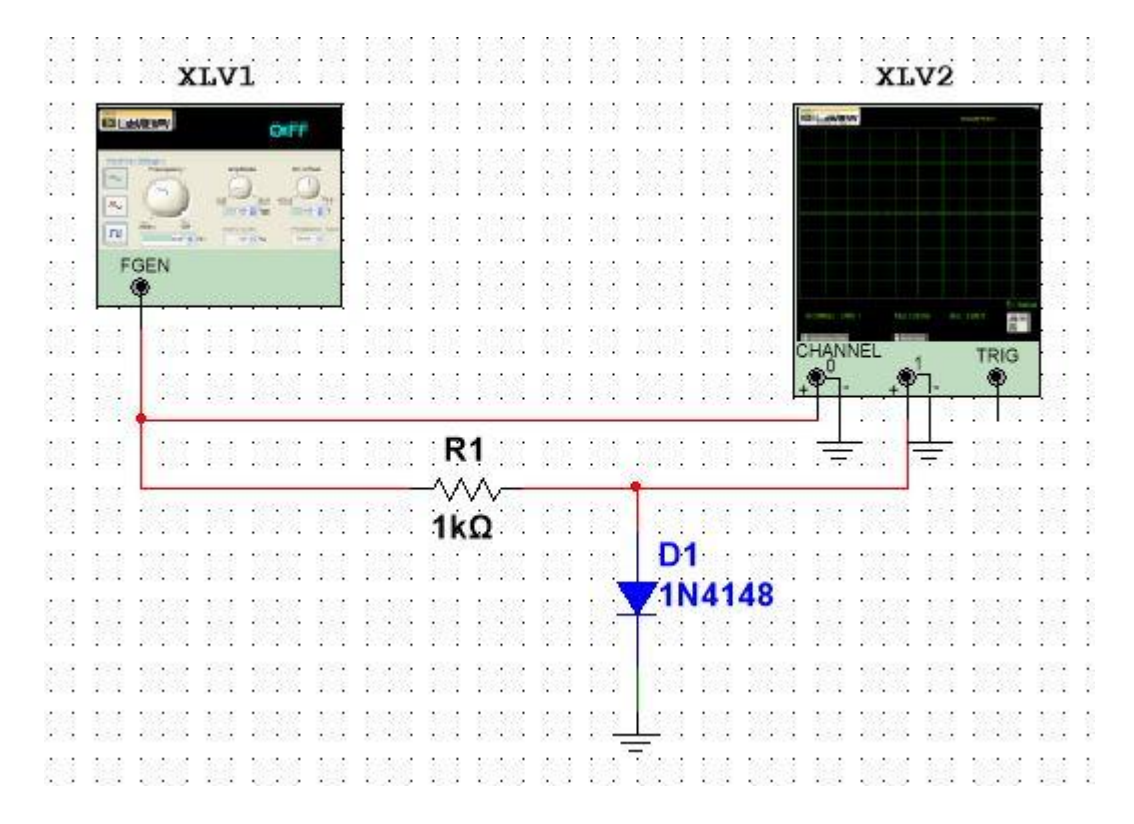

Şekil 7. Multisim ortamında diyot kırpma devresi

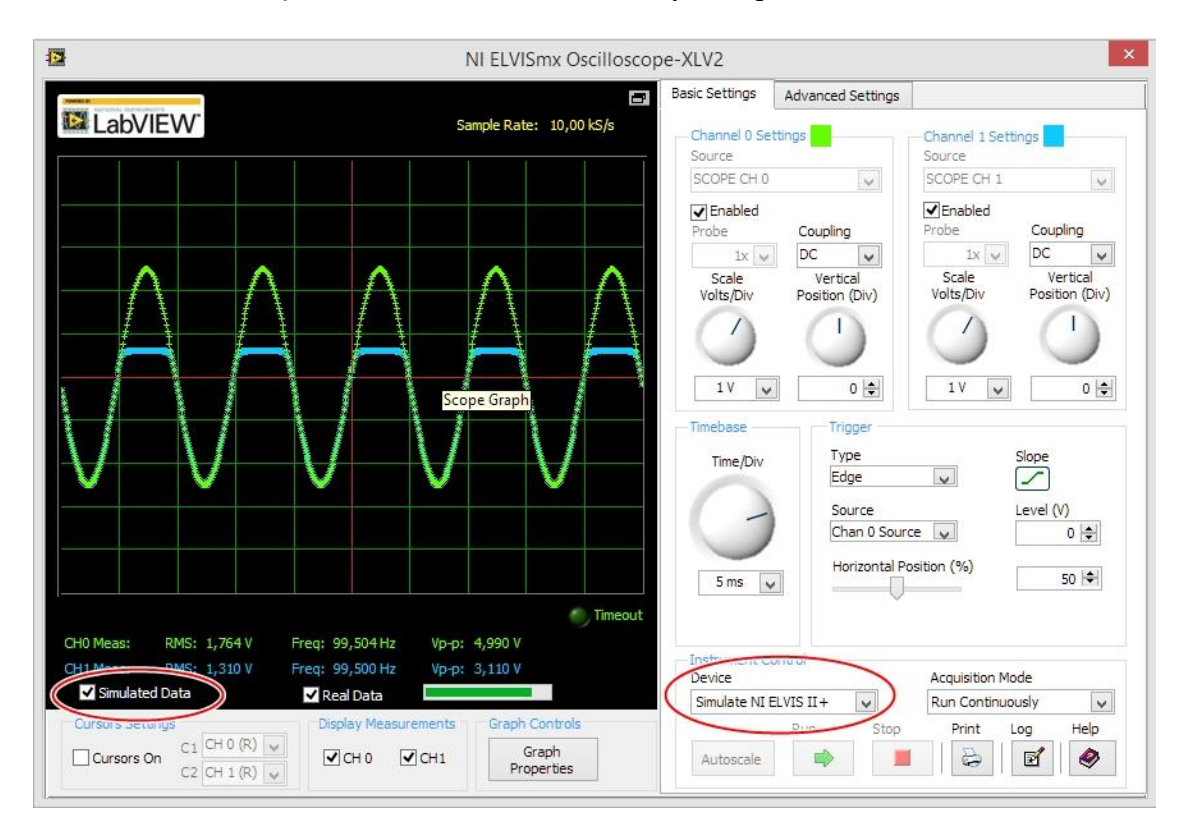

Şekil 8. Diyot kırpma devresi simülasyon sonuçları

Gerçek ölçümlerin yapılabilmesi için aynı devre Diyot Uygulamaları Deney Kartı üzerinde kurulur. NI ELVIS işaret üreteci paneline çift tıklanarak gerekli ayarlar yapılır. NI ELVIS osiloskop paneline çift tıklanarak açılır. Cihaz olarak "Dev 1 ( NI ELVIS II+)" seçilerek Multisim ortamında ölçüm başlatılır ve gerçek sonuçlar gözlemlenir (Şekil 9). Ölçüm sonuçlarının gözlemlenebilmesi için "Real Data" seçeneğinin işaretlenmiş olması gerekir.

Şekil 8 ve Şekil 9 incelendiğinde simülasyon ve ölçüm sonuçlarının benzerliği dikkat çekmektedir. Multisim ortamında hem simülasyon hem de gerçek ölçüm sonuçları aynı ekranda gözlemlenip karşılaştırılabilir. Ancak bu örnekte, grafik sayısının fazla oluşundan dolayı şekillerin çok karışık gözükmemesi amacıyla, simülasyon sonuçları ve gerçek ölçüm sonuçları ayrı şekillerde gösterilmiştir.

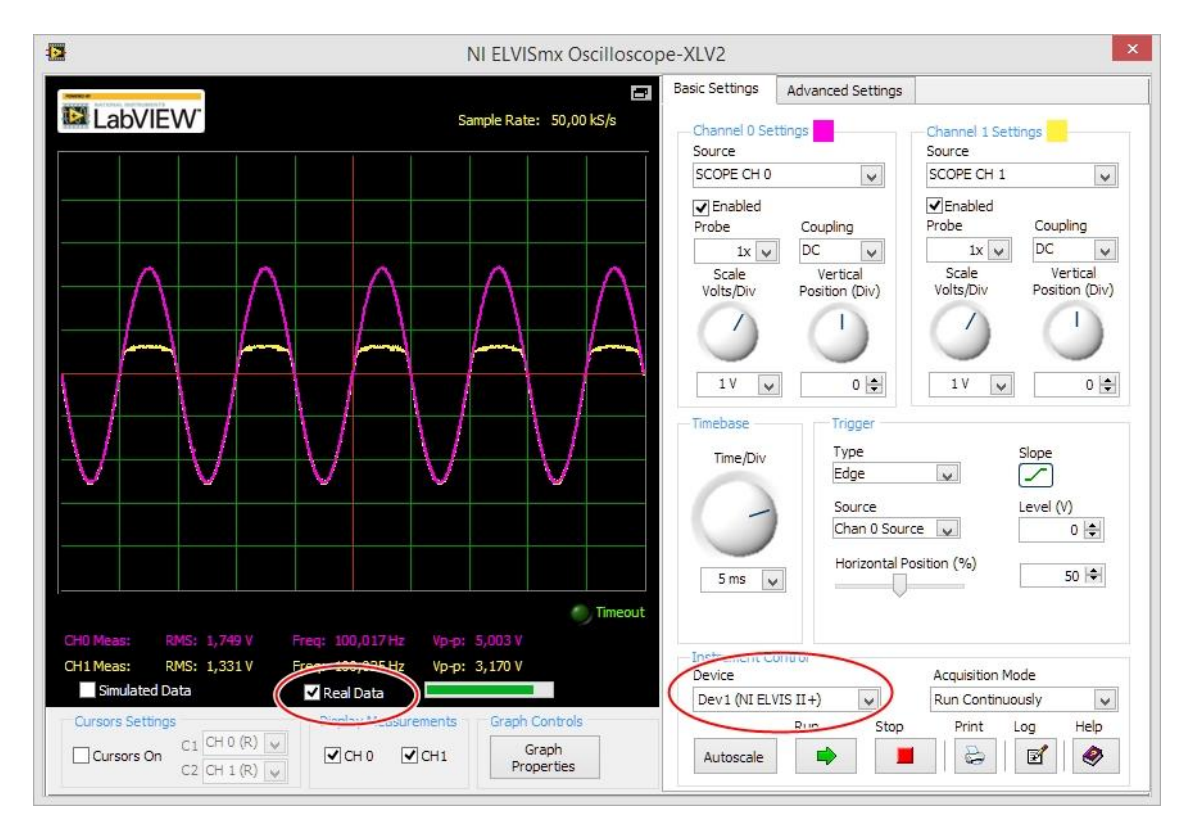

Şekil 9. Diyot kırpma devresi gerçek ölçüm sonuçları

# *3.2. Alçak-Geçiren Süzgeç Devresi*

İlk olarak Multisim yazılımı çalıştırılır ve simülasyonu yapılacak alçak-geçiren süzgeç devresi Multisim ortamında çizilir (Şekil 10). Devrenin girişine NI ELVIS işaret üreteci bağlanır. Devrenin girişi NI ELVIS Bode analizörün "stimulus" kanalına, devrenin çıkışı ise Bode analizörün "response" kanalına bağlanır. LabVIEW ortamında geliştirilmiş NI ELVIS işaret üreteci paneline çift tıklanarak gerekli ayarlar yapılır. Yine LabVIEW ortamında geliştirilmiş NI ELVIS Bode analizör paneline çift tıklanarak açılır. Cihaz olarak "Simulate NI ELVIS II+" seçilerek Multisim ortamında simülasyon başlatılır ve sonuçlar gözlemlenir (Şekil 11).

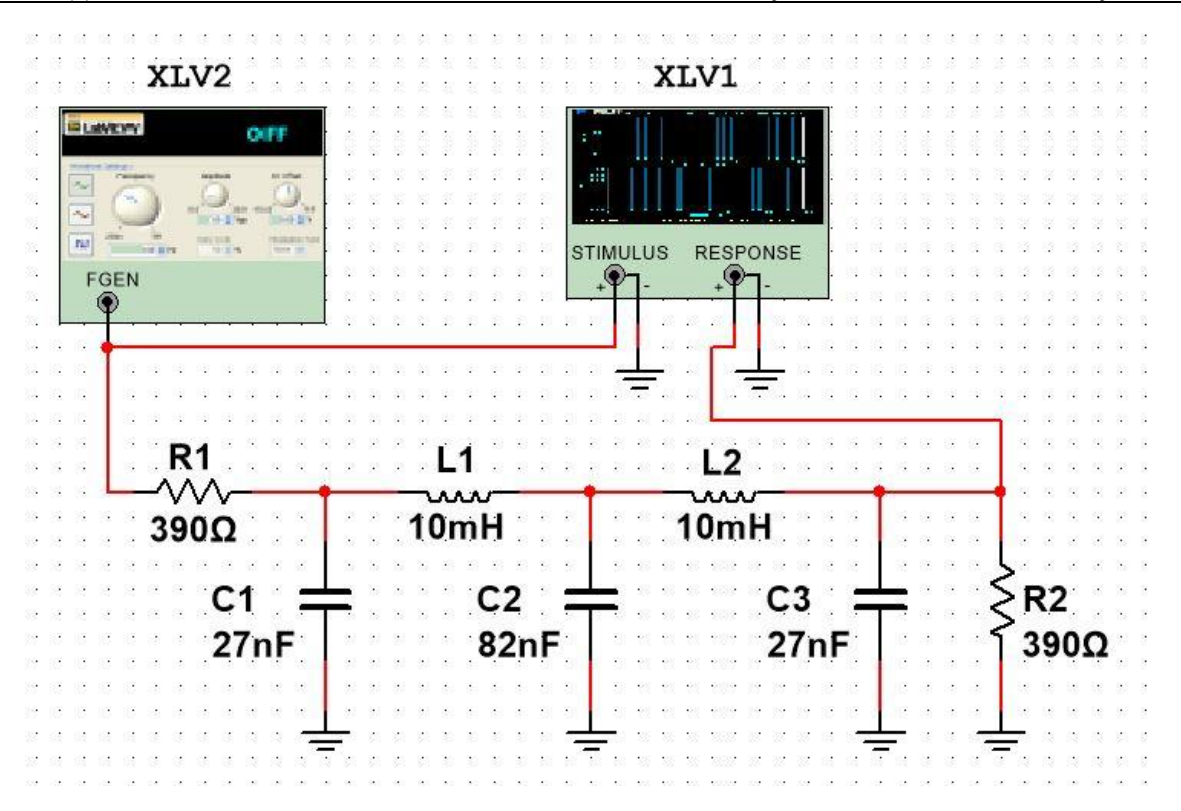

Şekil 10. Multisim ortamında alçak-geçiren süzgeç devresi

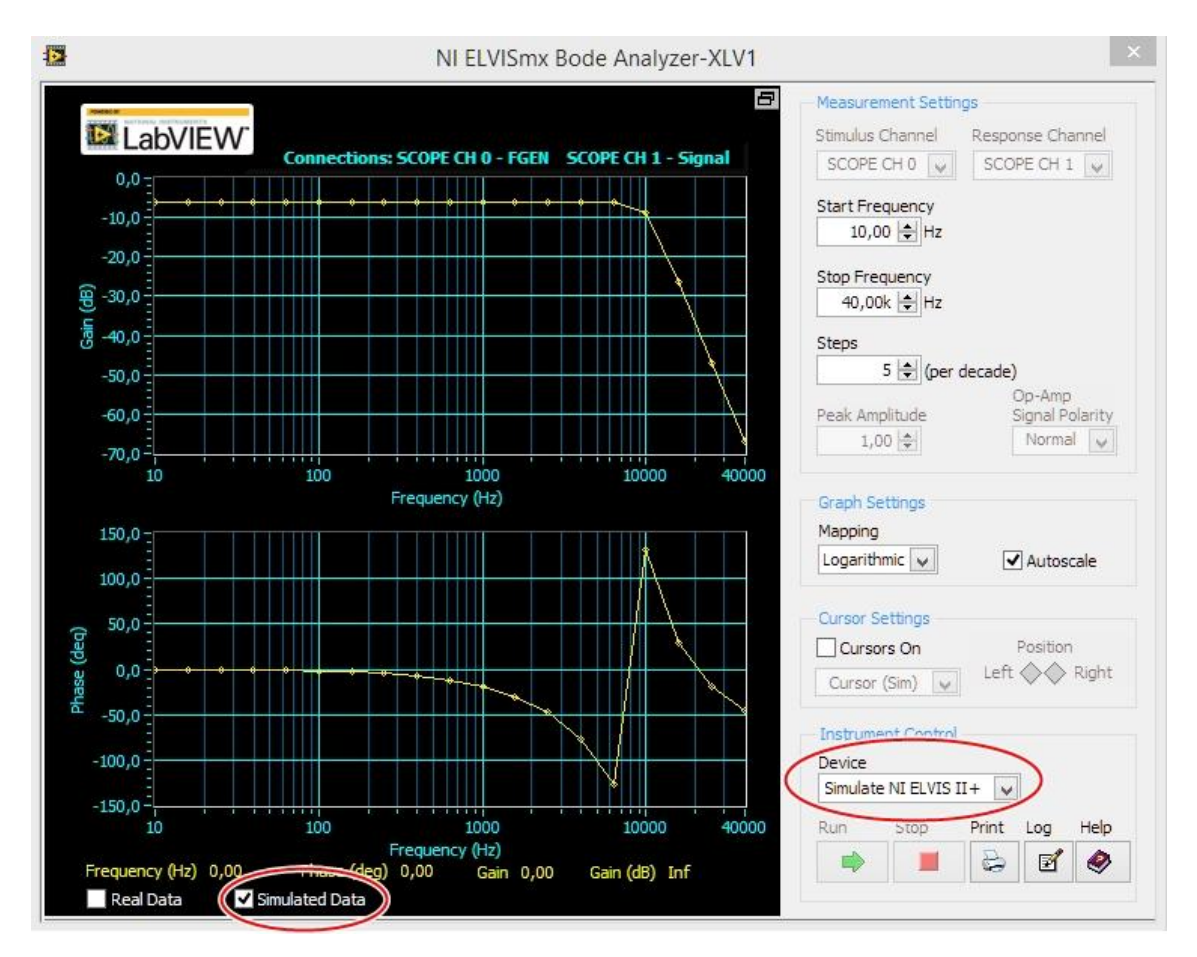

Şekil 11. Alçak-geçiren süzgeç devresi simülasyon sonuçları

Gerçek ölçümlerin yapılabilmesi için aynı devre Süzgeç Devreleri Deney Kartı üzerinde kurulur. NI ELVIS işaret üreteci paneline çift tıklanarak gerekli ayarlar yapılır. NI ELVIS Bode analizör paneline çift tıklanarak açılır. Cihaz olarak "Dev 1 ( NI ELVIS II+)" seçilerek Multisim ortamında ölçüm başlatılır ve gerçek sonuçlar gözlemlenir (Şekil 12). Bu örnekte Multisim ortamında hem simülasyon hem de gerçek ölçüm sonuçları aynı ekranda gösterilmiştir. Simülasyon ve ölçüm sonuçlarının aynı ekranda gözlemlenebilmesi için "Real Data" ve "Simulated Data" seçeneklerinin işaretlenmiş olması gerekir.

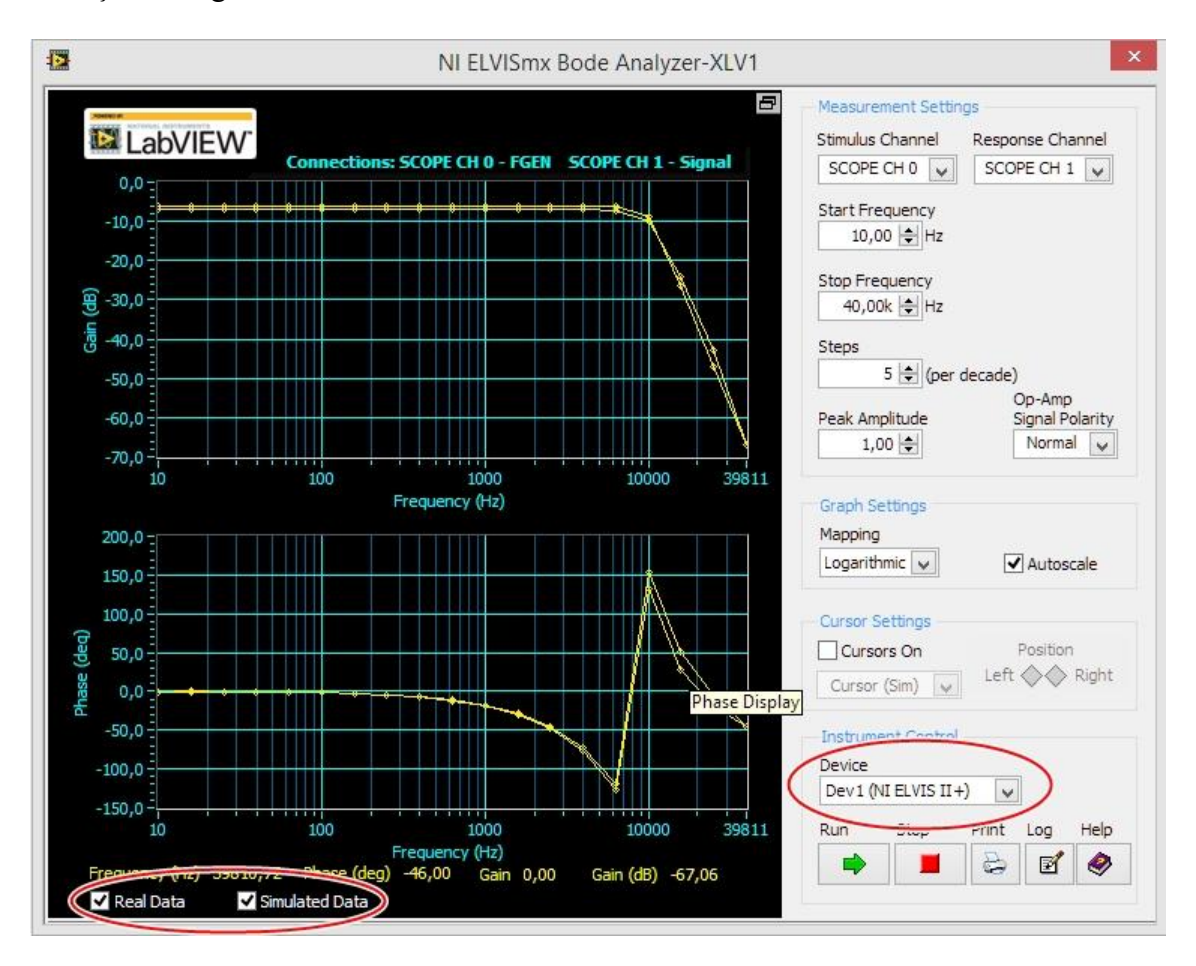

Şekil 12. Alçak-geçiren süzgeç devresi gerçek ölçüm sonuçları

### **5. Sonuçlar**

National Instruments devreler eğitim çözümü, eğitimcilerin ve öğrencilerin ihtiyaçlarını karşılamaya yönelik bütün araçları içeren komple bir çözümdür. Bu çözüm içinde entegre donanım ve yazılım bileşenleri yer almaktadır. Bu bileşenler; öğrencileri, devre teorisinin kavranmasından simülasyona ve prototiplemeye kadar geçen tasarım ve mühendislik süreçlerinde doğru bir şekilde yönlendirmeyi amaçlamaktadır.

Bu çözüm içerisinde yer alan Multisim yazılımı, öğrencilere devre tasarımı ve SPICE simülasyonu sayesinde devre teorisini anlama ve inceleme olanağı sunmaktadır. NI ELVIS deney platformu ile öğrenciler devrelerini hızlı bir şekilde kurabilmekte ve ölçümlerini osiloskop, işaret üreteci, güç kaynağı gibi entegre aygıtlar aracılığıyla hızlı bir şekilde yapabilmektedirler. LabVIEW yazılımı da hem bu ölçümler için kolay kullanıcı arayüzleri sağlamakta hem de ölçümlerin ve simülasyon sonuçlarının aynı ekranda karşılaştırılmasına imkan vermektedir.

# **Kaynaklar**

- [1] Brewer, Thomas E., Georgia Institute of Technology Simplifies Teaching Circuit Theory with NI ELVIS, NI LabVIEW and NI Multisim, Georgia Institute of Technology [Online], http://sine.ni.com/cs/app/doc/p/id/cs-11164.
- [2] Sierens, F., Using NI ELVIS II to Create Exercises and Teach Microcontroller Concepts University College Ghent [Online], http://sine.ni.com/cs/app/doc/p/id/cs-12704.
- [3] Sapijaszko, C., DeVry University Teaches Electronics and Circuits Courses Using NI ELVIS and NI Multisim, DeVry University [Online], http://sine.ni.com/cs/app/doc/p/id/cs-11163.
- [4] Green, P., National Instruments Tools Help Manchester Improve Student Satisfaction From 67% to 98%, The University of Manchester [Online], http://www.ni.com/pdf/products/us/Manchester\_Case\_Study.pdf.